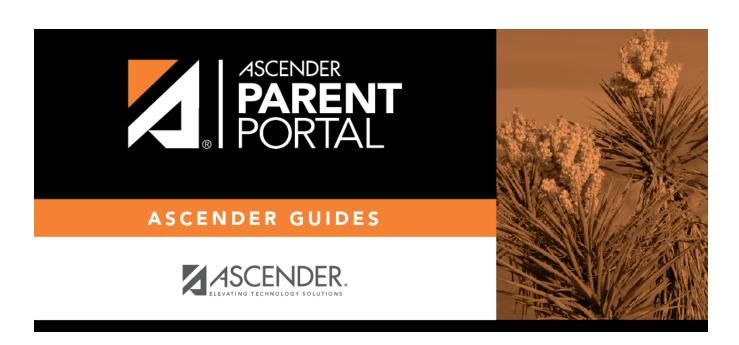

# **Administrator Login**

### **Table of Contents**

# Login

Welcome to ASCENDER ParentPortal Admin. The administrator access site provides web access to features and options that are only available to district- and campus-level administrators.

Your user name and password are created by administrative staff.

#### Log on to ASCENDER ParentPortal Admin:

MOBILE DEVICE USERS: On a mobile device, tap Login to access the login fields.

| <b>User Name</b> |                                                                                          |
|------------------|------------------------------------------------------------------------------------------|
|                  | Type the most recent password entered for this account. Your password is case-sensitive. |

Click **Log In**. The student's Summary page is displayed.

**WARNING!** If you have three unsuccessful attempts to log on (invalid user name/password combinations), the system will lock out your account for 5 minutes. Try logging on again after 5 minutes.

### **Change Language:**

By default, ASCENDER ParentPortal is displayed in English. To access ParentPortal in Spanish, select *Spanish* from the drop-down field in the top-right corner. Your language selection will be retained for the current session.

Some content will only be displayed in Spanish if the district has provided Spanish content; otherwise, English content is displayed.

**MOBILE DEVICE USERS:** On a mobile device, tap the menu in the top-right corner to access the language field.

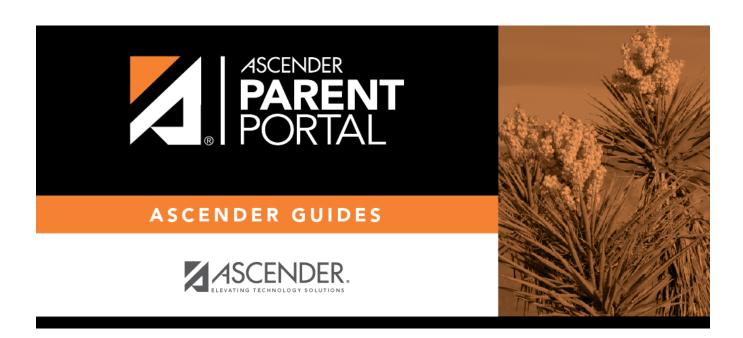

## **Back Cover**